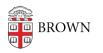

Knowledgebase > Teaching Learning and Research > coursetools.brown.edu > For Faculty: Prepare for Shopping Period

## For Faculty: Prepare for Shopping Period

Stephanie Obodda - 2021-09-30 - Comments (0) - coursetools.brown.edu

## Prepare for shopping period with these tips and best practices:

- 1. Upload a syllabus to coursetools.brown.edu
- 2. <u>Request a Canvas site</u>
- 3. Add material, set up assignments, and add links to the OCRA e-reserves and Online Movies to Canvas
- 4. Publish your Canvas site
- 5. Inform students that <u>temporary access to Canvas</u> sites is available through <u>cab@brown</u> if they add the course to their **Primary cart**. Once added, these students will appear in your Canvas course as a "Prospective Student". They can also remove themselves by removing the course from their **Primary cart**. Otherwise, all non-Banner registered students will be removed from Canvas sites at the end of shopping period.